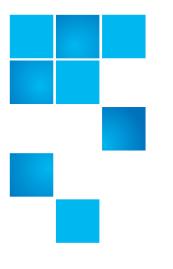

# Quantum Scalar i6 Release Notes

| Product                              | Scalar® i6                          |
|--------------------------------------|-------------------------------------|
| Library Firmware Version             | 235G.GS002                          |
| Veeam Tape Server iBlade<br>BaseOS   | v1.2.0-3                            |
| Scalar LTFS iBlade BaseOS            | v1.3.0-6                            |
| Supported Web Browsers<br>for WebGUI | Firefox<br>Chrome<br>Microsoft Edge |
| Date                                 | April 2020                          |

### Contents

| About This Release        | . 2 |
|---------------------------|-----|
| General Information       | . 2 |
| ecurity Scanners          | 5   |
| Compatibility and Support | . 5 |
| Resolved Issues           | . 7 |
| Known Issues              | 8   |
| Documentation             | . 9 |
| Contacting Quantum        | 10  |

 $\ensuremath{\mathbb{C}}$  2020 Quantum Corporation. All rights reserved.

6-68531-22 Rev A, April 2020

Quantum, the Quantum logo, DLT, DLTtape, the DLTtape logo, SuperLoader, Scalar, StorNext, and DXi are registered trademarks of Quantum Corporation, registered in the U.S. and other countries. All other trademarks are the property of their respective companies. Specifications are subject to change without notice.

### **About This Release**

The Scalar i6 235G.GS002 release is a maintenance release. It includes the following:

• <u>Resolved Issues</u> (bug fixes)

### **General Information**

- After a library firmware upgrade, Quantum recommends that you clear your web browser cache before logging back into the WebGUI.
- If an iBlade is present, Scalar i6 systems with an Internet connection will automatically update and level the iBlade BaseOS FW during a library FW update.

If the Scalar i6 system does not have an Internet connection, you can still update your iBlade BaseOS FW as described on our Documentation Center:

- · Go to www.quantum.com/documentation and select your product.
- Go to Operate > User Guide > About Devices > Devices BaseOS. To will see detailed steps on updating iBlade BaseOS FW
- Veeam Tape Server iBlades If Microsoft Hyper-V or any other hypervisor is installed on the Veeam Tape Server iBlade, the Virtual Machine (VM) Operating System (OS) will not be able to see the blade FC/SAS controller. This will cause the Scalar drives to no longer be visible to the VM OS.
- Bridging and teaming interfaces on the Veeam Tape Server iBlade is not supported and can cause network card issues.
- Some snapshots, logs or RAS tickets are as large as 12 MBs. If you have automated notifications configured for RAS tickets and logs you may not receive them if your email does not allow attachments of this size.
- To help maintain system integrity and for marketing purposes, Quantum regularly collects system information through automatic emails (Scalar Telemetrics). These emails contain configuration and status information only, and do not contain any customer data stored on the system. See <u>WebGUI Default Settings</u> for information on how to disable telemetrics.
- The Web client places a cookie on the user's computer to provide the last user's credentials upon login. The cookie only collects the user's credentials to facilitate login, and does not collect any other user data.
- Any application or browser connecting over https must support TLS v1.2.
- To help maintain system integrity and for marketing purposes, Quantum regularly collects system information through automatic emails and cloud based telemetric auto support. These emails and auto support telemetric data contain configuration and status information only, and do not contain any customer data stored on the system.

#### **Email Support**

To disable this function:

- **1** Log on to your library.
- 2 Select Notifications from the Navigation menu.
- **3** Select the check box next to *scalartelemetrics@quantum.com* in the **North Panel**.
- 4 From the **Operation** panel, select **Reports**.
- 5 Click the trash can icon next to Scalar Telemetrics report.
- 6 Click Apply, then Close.

#### **Auto Support**

To disable this function:

- 1 Log on to your library.
- 2 Select Notifications from the Navigation menu.
- 3 Select the check box next to *Auto Support* in the North Panel.
- 4 To disable RAS tickets, select **RAS Tickets** From the **Operation** panel.
- 5 De-select the Enable Auto Support Communication check box.
- 6 Click Apply, then Close.
- 7 From the **Operation** panel, select **Reports**.
- 8 Click the trash can icon next to Scalar Telemetrics report.
- 9 Click Apply, then Close.

#### WebGUI Default Settings

Scalar i6 software is installed with certain default settings. This section outlines those default settings. Review this section to determine if any of the default settings need to be changed to make your library run more effectively.

| WebGUI Path                       | Option                                                            | Default Setting                                                                                                    |
|-----------------------------------|-------------------------------------------------------------------|----------------------------------------------------------------------------------------------------|
| User Access > Settings            | Local User Interface (LUI) Access                                 | Open Access                                                                                                    |
|                                   | Admin/User Access: Session<br>Timeout                             | 15 minutes                                                                                                    |
|                                   | Services Access: Enable Remove<br>Access                          | Indefinite                                                                                                    |
|                                   | Enable Local Service Port Login:<br>Access Window                 | Indefinite                                                                                                    |
| Notifications > RAS Tickets       | Enable RAS Tickets                                                | Enabled                                                                                                    |
|                                   | Severity                                                          | All options enabled                                                                                                    |
| <u>Notifications &gt; Reports</u> | Scalar Telemetrics                                                | Once you have an email server<br>configured, telemetrics is<br>enabled for monthly automatic<br>emails. To disable, click the <b>Trash</b><br>icon. |
| <u>Library &gt; IE Area</u>       | I/E Slots                                                         | 0 (zero)                                                                                                    |
| <u>Library &gt; Settings</u>      | Operational Parameters:<br>Automatic Inventory                    | Enabled                                                                                                    |
|                                   | Operational Parameters: Library-<br>Assisted Drive Unload         | Disabled                                                                                                    |
|                                   | Operational Parameters: Logical<br>Drive Serial Number Addressing | Enabled                                                                                                    |
|                                   | Operational Parameters: Logical<br>System Addressing              | Disabled                                                                                                    |
|                                   | IE Assignment Mode: Local UI<br>Assignment                        | Enabled                                                                                                    |
| System > Notifications            | Email Reports / Auto Support                                      | Enabled                                                                                                    |
| <u>System &gt; Settings</u>       | Library-Initiated Website Access                                  | Enabled                                                                                                    |

# **Security Scanners**

Quantum runs the following Security scanners against the library. No high or critical vulnerabilities were found.

• Nessus Professional v. 8.8.0

## **Compatibility and Support**

#### Encryption Key Management Drive Support

The following table provides the encryption key management drive support.

| Encryption Option                                                                                                    | IBM LTO-6 (FH)       | IBM LTO-7 (FH)       | IBM LTO-8 (FH)       |
|----------------------------------------------------------------------------------------------------|----------------------|----------------------|----------------------|
| Application Managed<br>Encryption                                                                                                    | Supported            | Supported            | Supported            |
| SKM                                                                                                    | Requires SKM License | Requires SKM License | Requires SKM License |
| KMIP Key Manager <sup>1</sup>                                                                                                    | Requires EKM License | Requires EKM License | Requires EKM License |
| <sup>1</sup> - Only SafeNet, IBM SKLM and Thales encryption key servers are supported KMIP configurations<br>It is recommended that Safenet servers be updated to v8.6.0. |                      |                      |                      |

#### Firmware Compatibility

For the latest qualified library and drive firmware, please visit: <u>https://</u> <u>www.quantum.com/serviceandsupport/softwareanddocumentationdownloads/</u> <u>si6/index.aspx</u>

#### FC Full High (FH) Drives

| FC Full High (FH) Drive Types         | Latest Firmware Version |
|---------------------------------------|-------------------------|
| IBM LTO-6 (FC) (FH) 8 Gb <sup>1</sup> | KAJ0                    |
| IBM LTO-6 (FC) (FH) 8Gb (FIPS)        | K4M0                    |
| IBM LTO-7 (FC) (FH) 8 Gb <sup>1</sup> | КАНО                    |
| IBM LTO-7 (FC) (FH) 8 Gb (FIPS)       | К4КО                    |
| IBM LTO-8 (FC) (FH) 8 Gb <sup>1</sup> | КАН5                    |
| IBM LTO-8 (FC) (FH) 8 Gb (FIPS)       | К4КО                    |

| FC Full High (FH) Drive Typ | es |
|-----------------------------|----|
|-----------------------------|----|

Latest Firmware Version

<sup>1</sup>Bundled with 235G library firmware.

#### iBlade BaseOS Versions for 235G Library Code

The following table provides the iBlade BaseOS versions for the 235G.GS002 library code.

| iBlade OS | Customer BaseOS<br>Download From<br>Web | iBlade SLFTS<br>Application |
|-----------|-----------------------------------------|-----------------------------|
| Linux     | 1.3.0-6                                 | 2.9.0-7                     |
| Windows   | 1.2.0-3                                 | N/A                         |

#### Tape Drive Driver Versions

The following table provides the tape drive driver versions.

| Drive<br>Manufacturer | OS      | Approved<br>Version | Comment              |
|-----------------------|---------|---------------------|----------------------|
| IBM                   | Linux   | 3.0.31              | Includes APFO & LTO8 |
| IBM                   | Windows | 6.2.6.6             | Includes APFO & LTO8 |
| IBM                   | AIX     | 13.0.22.0           | Includes APFO & LTO8 |

The latest tape driver versions are located at <u>https://www.quantum.com/</u> serviceandsupport/softwareanddocumentationdownloads/si6/index.aspx

#### Software Compatibility

To view a list of backup software packages which have been tested for interoperability with the Scalar i6 Library, see the Quantum Software Compatibility Guide at <u>http://www.quantum.com/swcompguide.aspx</u>.

## **Resolved Issues**

This release of Scalar i6 235G.GS002 firmware has the following resolved issues:

| Change<br>Request<br>Number | Service<br>Request<br>Number | Description                                                         | Resolution |
|-----------------------------|------------------------------|---------------------------------------------------------------------|------------|
| SQ-700                      | 554687                       | Incorrect drive WWPN after Logical System Addressing (LSA) enabled. | Fixed.     |
| SQ-701                      |                              | System humidity incorrectly calculated.                             | Fixed.     |
| SQ-723                      |                              | Winblade snapshot issue.                                            | Fixed.     |

### **Known Issues**

This release of Scalar i6 235G.GS002 firmware has the following known issues.

| Change<br>Request<br>Number | Service<br>Request<br>Number | Description                                                                                                    | Workaround                                                                                                    |
|-----------------------------|------------------------------|----------------------------------------------------------------------------------------------------|----------------------------------------------------------------------------------------------------|
| SQ-352<br>(59543)           |                              | Automated RAS ticket notifications that include snapshots are unable to be sent because snapshot file is too large.            | Make sure that your email is enabled<br>to receive attachments as large as 12<br>MB.                                                         |
| 62032                       |                              | Unable to log into the RUI when a demo is running.                                                                             | Works as designed. All users are logged out when a demo is running.                                                                          |
| 62230                       |                              | Restore fails when invalid or corrupt image is used.                                                                           | Use the restore image as soon as possible to test it. If the image fails, save a different restore image.                                    |
| 65020                       |                              | Medium Changer Device driver not started<br>after Scalar upgrade, causing Veeam to see<br>Veeam Tape Server iBlade as offline. | Restart the iBlade. In the WebGUI, go<br>to <b>WebGUI &gt; Devices</b> . Select<br><b>Devices Restart</b> from the right<br>navigation menu. |
| 69167                       |                              | EDLM report shows as <b>Untested</b> even though it was scanned                                                                | Disregard <b>Untested</b> status.                                                                                                    |
| SQ-556                      |                              | Veeam updates fail when using Service<br>Port.                                                                                 | Use customer ports for updates.                                                                                                    |

# Documentation

| Document Number | Document Title                                                                  |
|-----------------|---------------------------------------------------------------------------------|
| 6-68529         | Scalar i6 Documentation Center                                                  |
| 6-68529         | SNMP Reference Guide (in Documentation Center)                                  |
| 6-68529         | SCSI Reference Guide (in Documentation Center)                                  |
| 6-68529         | Web Services API Guide (in Documentation Center)                                |
| 6-68529         | <i>muCommander - Quantum Edition User's Guide (in<br/>Documentation Center)</i> |
| 6-67320         | Scalar i3 & i6 Open Source Software Licenses                                    |

The following reference documents are currently available for the Scalar i6.

### **Contacting Quantum**

More information about this product is available on the Service and Support website at <u>www.quantum.com/support</u>. The Service and Support Website contains a collection of information, including answers to frequently asked questions (FAQs). You can also access software, firmware, and drivers through this site.

For further assistance, or if training is desired, contact Quantum:

| Quantum Technical Assistance<br>Center in the USA: | +1 800-284-5101         |
|----------------------------------------------------|-------------------------|
| For additional contact information:                | www.quantum.com/support |
| To open a Service Request:                         | www.quantum.com/osr     |

For the most updated information on Quantum Global Services, please visit: <u>www.quantum.com/support</u>